## **Frederick High School – Spring 2020 Semester**

These directions are for preapproved students taking FRCC classes taught at the high school. Students must apply to FRCC and have New Student Holds removed first. If you have a hold on your account please emai[l BCCollegeNow@frontrange.edu](mailto:BCCollegeNow@frontrange.edu)with your name and high school name or call 303-678-3764 or 303-678-3690.

For help registering for classes taught at FRCC, go to<http://www.frontrange.edu/registration> for help.

## **Login Directions**

- 1. Go t[o www.frontrange.edu](http://www.frontrange.edu/) and at the top of the screen choose eWOLF.
- 2. Enter your **Username (S number)** which you received after you completed the college application. Your SID begins with a capital S and the number zero (e.g. S01234567). If you don't remember your Username, use the "Lost Username?" option on the screen.
- 3. Enter your Password. If this is the first time you have logged into eWOLF your password will be your birth date in 6-digit format (mmddyy). You will be prompted to reset to a new eWOLF password.
- 4. On the Dashboard select "Add/Drop Classes"

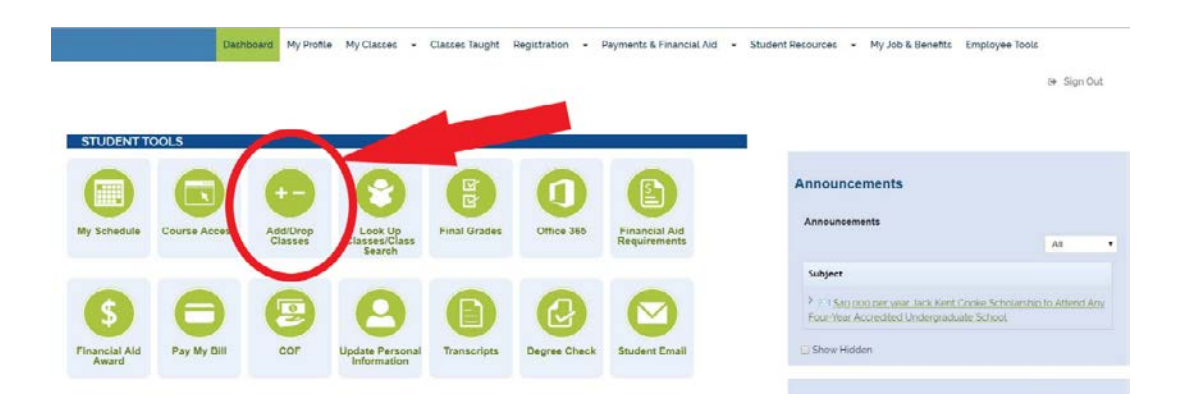

5. Select the term *Spring 2020* then click the Submit button.

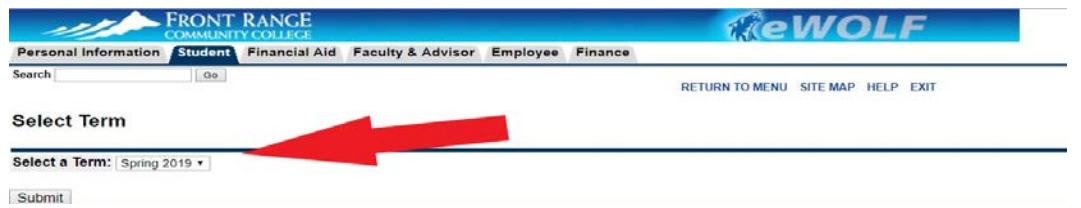

6. If prompted to accept the Student Payment Agreement, please read through agreement and accept.

- 7. Look on the chart below for the five-digit course registration number (CRN) for your courses, and enter this in the **Add Classes Worksheet** section. Once you have added the CRN(s), click the **Submit Changes** button.
- 8.

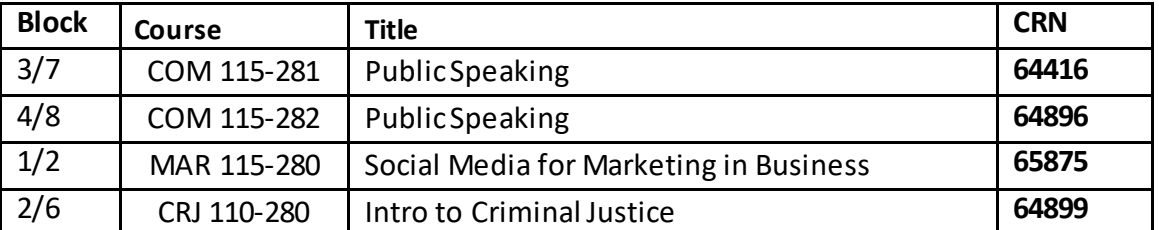

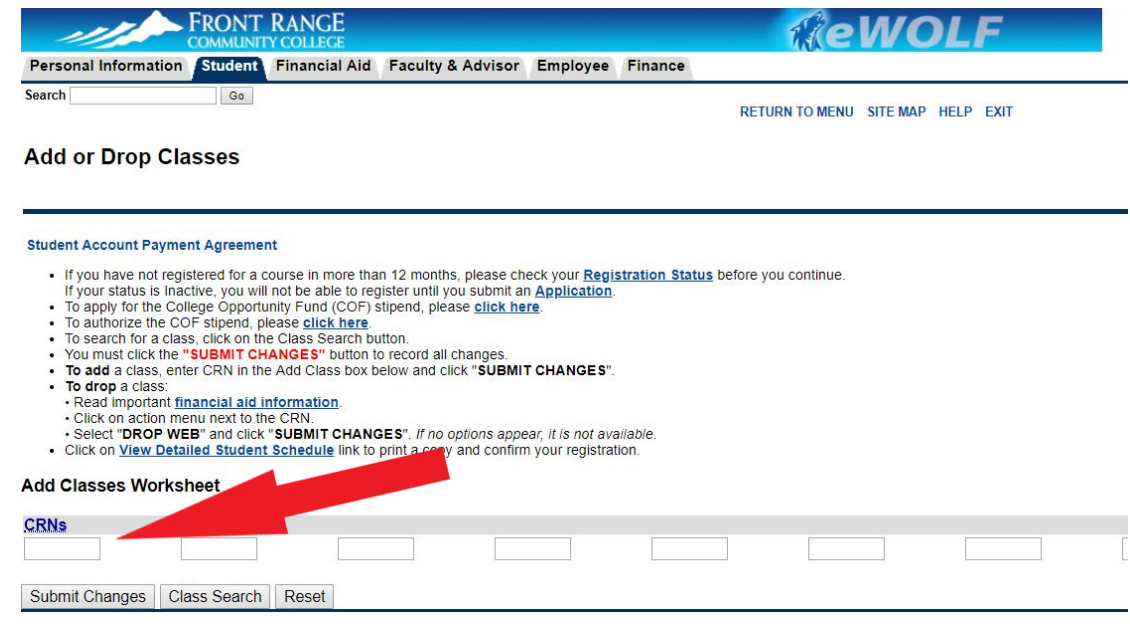

9. Once you have added your classes make sure you authorize use of the College Opportunity Fund stipend by going back to the Dashboard in eWOLF and select COF to Authorize COF at FRCC.

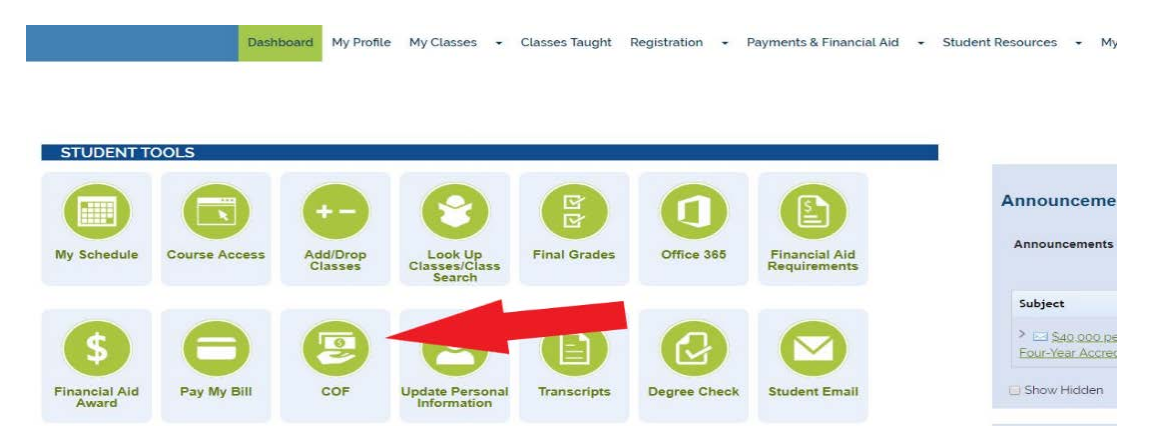

Need help? Received a registration error? Please emai[l BCCollegeNow@frontrange.edu](mailto:BCCollegeNow@frontrange.edu) (include your name, FRCC ID, and high school name in email) or call 303-678-3764 or 303-678- 3690.

If you require accommodations for a documented disability, please contact Disability Support Services at 303-678-3922 or emai[l peggy.copeland@frontrange.edu](mailto:peggy.copeland@frontrange.edu)